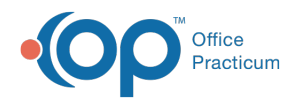

# Billing Center: Superbills

Last Modified on 08/10/2021 12

Version 14.19

This window map article points out some of the important aspects of the window you're working with in OP but is not intended to be instructional. To learn about topics related to using this window, see the **Related Articles** section at the bottom of this page.

# About Billing Center: Superbills Tab

## **Path: Billing tab > Billing Center button > Superbills tab**

The Billing Center is the one-stop location in Office Practicum where claims are tracked. It lets you view claims from the time they are created until the time they are paid.

The Superbills tab displays entries in the Superbill table. Superbill charges can be converted by using**Post All** or **Post Sel** buttons. Entries are deleted when Superbills are converted to claims.

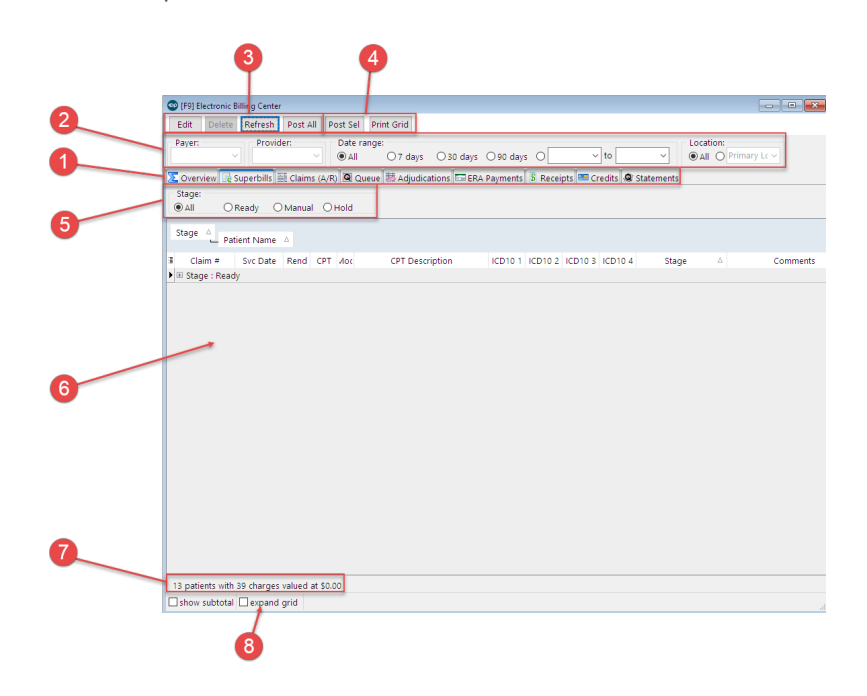

## Billing Center: Superbills Tab Map

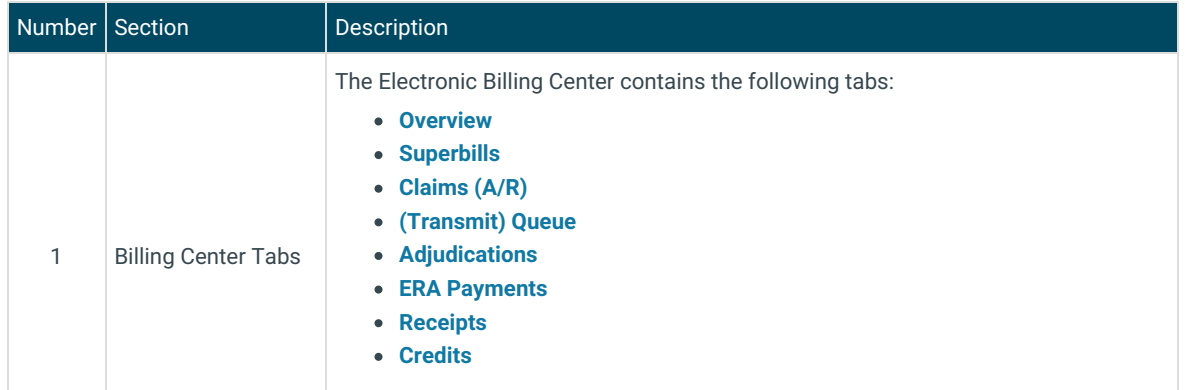

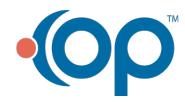

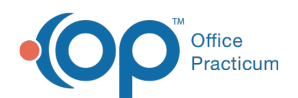

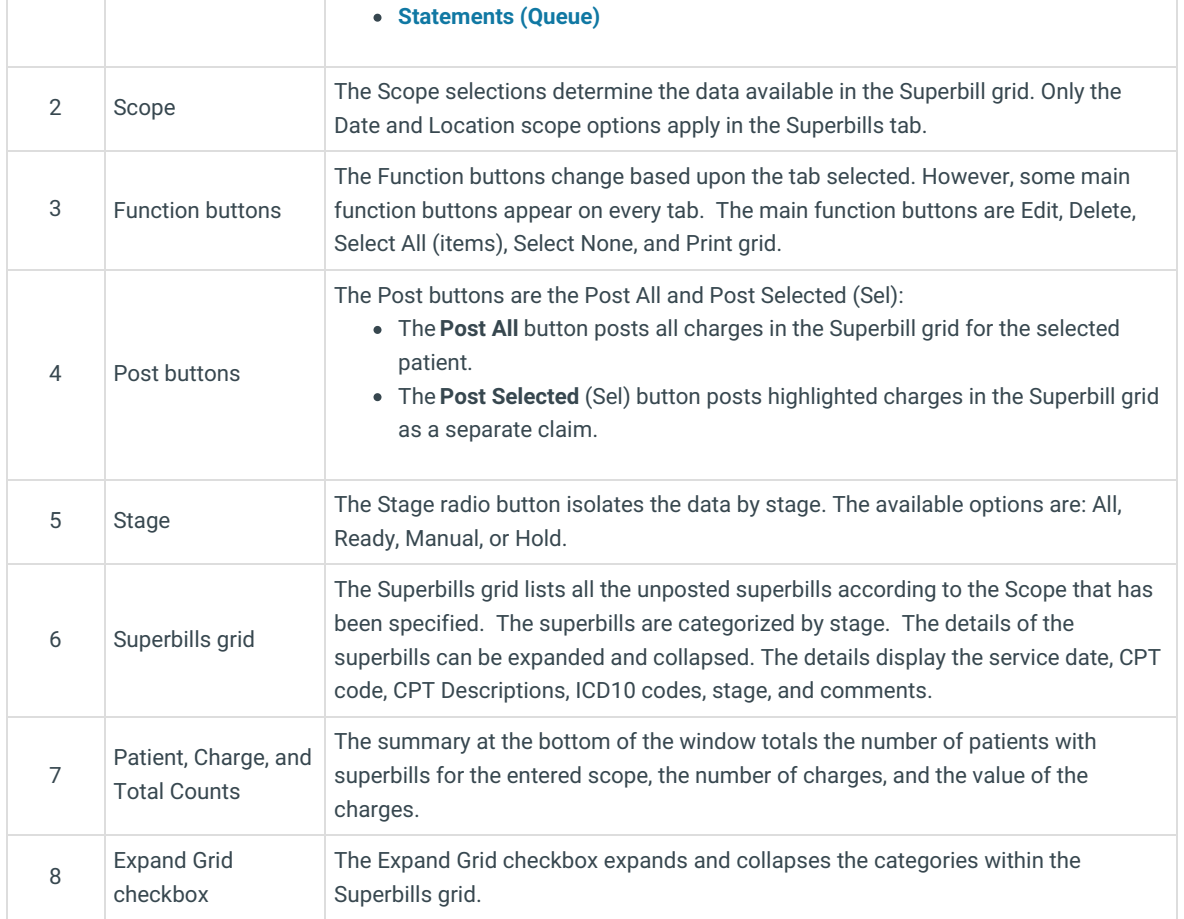

Version 14.10

# About Electronic Billing Center: Superbills Tab

## **Path: Smart Toolbar > Billing button > Superbills tab**

The Electronic Billing Center, or eBilling Center, is the one-stop location in Office Practicum where claims are tracked. It lets you view claims from the time they are created until the time they are paid.

The Superbills tab displays entries in the Superbill table. Superbill charges can be converted by using**Post All** or **Post Sel** buttons. Entries are deleted when Superbills are converted to claims.

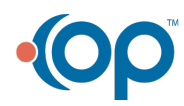

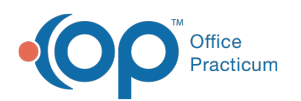

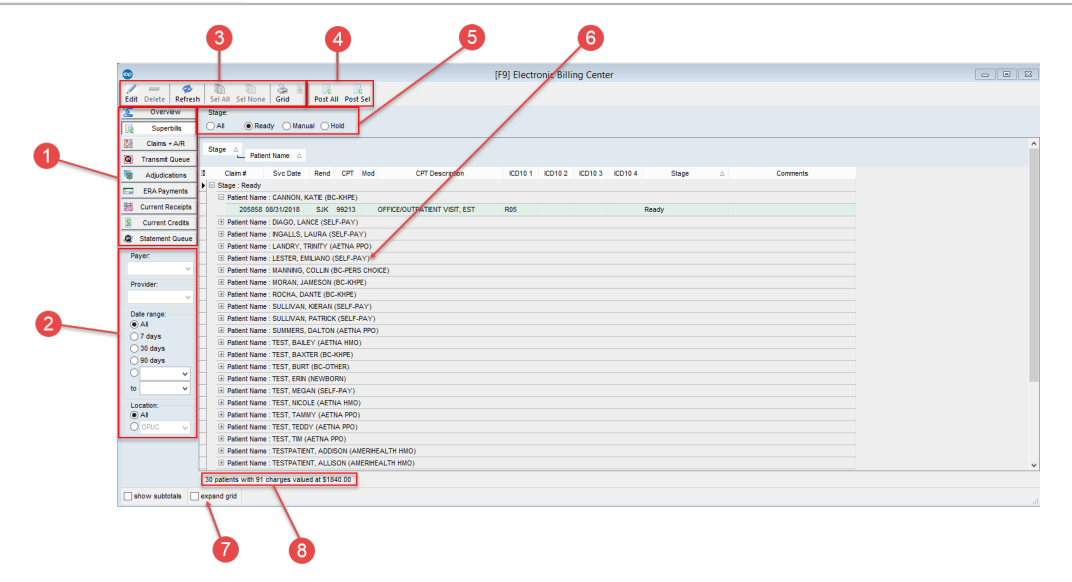

## Electronic Billing Center: Superbills Tab Map

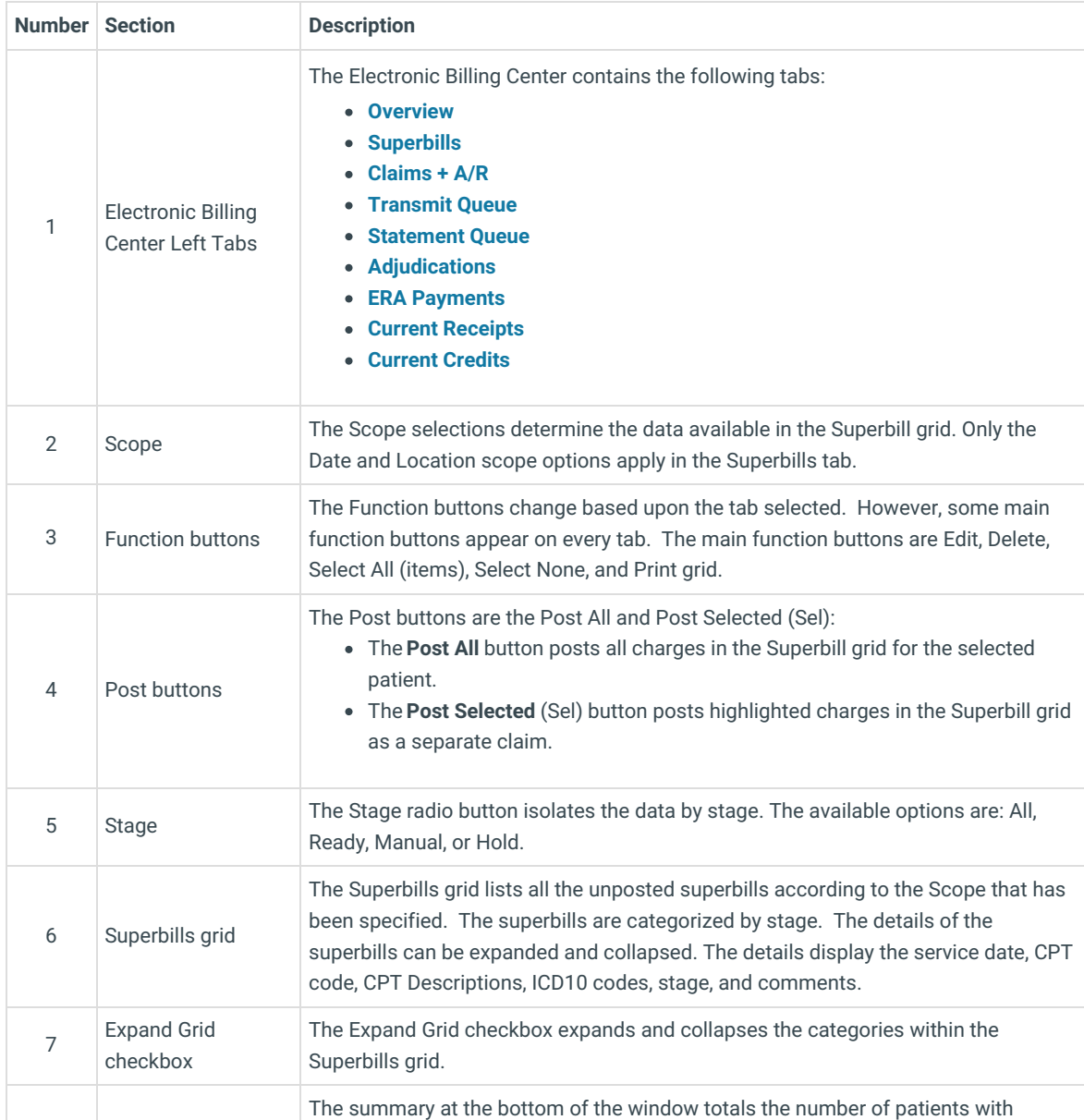

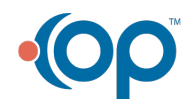

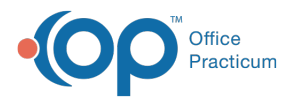

8 Patient, Charge, and Total Counts superbills for the entered scope, the number of charges, and the value of the charges.

Version 14.8

# About Electronic Billing Center: Superbills Tab

#### **Path: Smart Toolbar > Billing button > Superbills tab**

The Electronic Billing Center, or eBilling Center, is the one-stop location in Office Practicum where claims are tracked. It lets you view claims from the time they are created until the time they are paid.

The Superbills tab displays entries in the Superbill table. Claims can be created by using Post All or Post Sel buttons. Entries are deleted when Superbills are converted to claims.

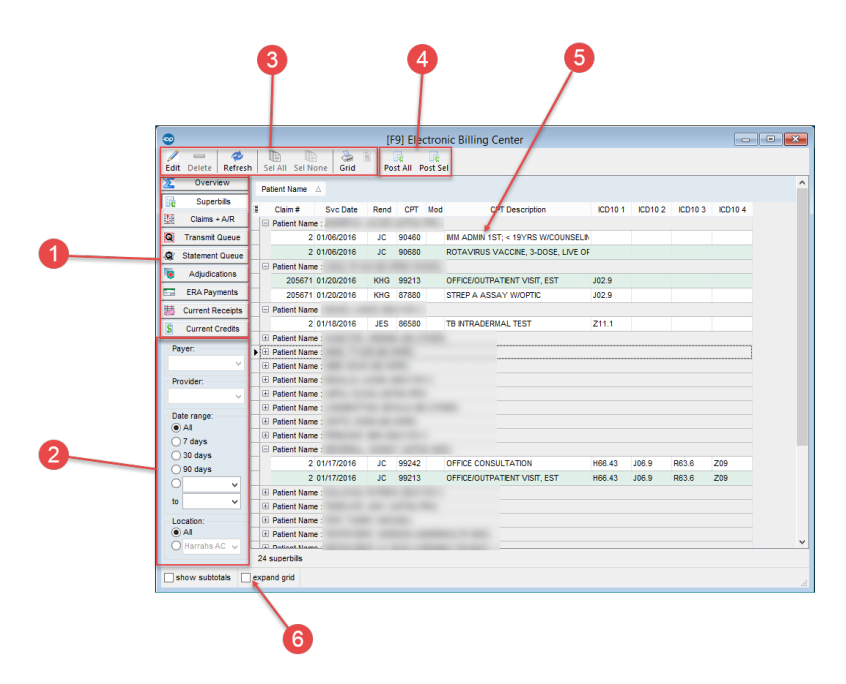

## Electronic Billing Center: Superbills Tab Map

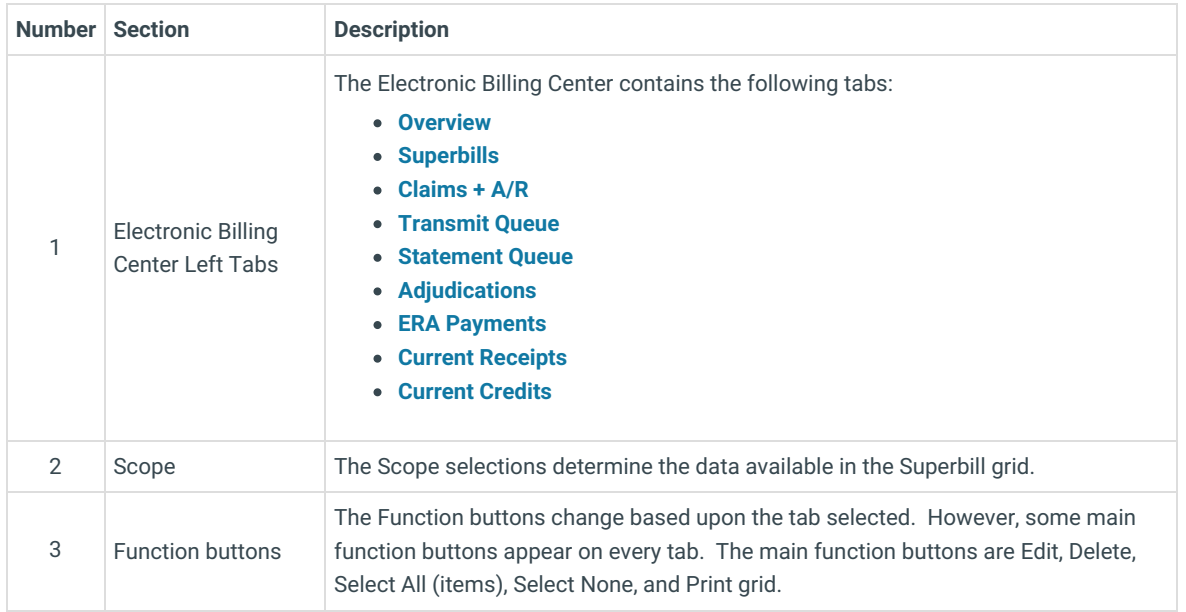

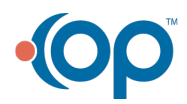

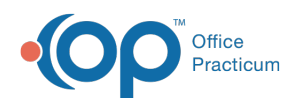

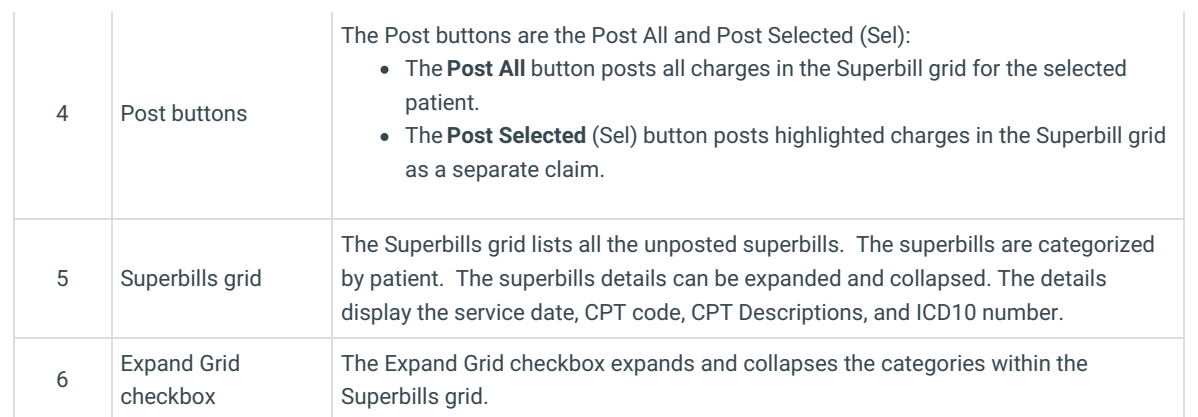

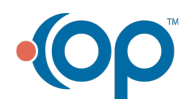